# **REPORTS With Visual IO**

**Ver 7.xx**  *ARSoft international - Copyright © 1999* 

# **How to create reports**

## **Principle:**

 To design a report, a form is used as a model. In the form used as framework for the report, we will be able to place graphic elements (Static or Dynamic). This Form must be included manually in your final application To include the form (report framework) click on:

Main menu **Utilities | Constitution of Application** then add by double-click your form listed in the right listbox.

In the form you can place Static or Dynamic components.

#### **Static elements:**

These are graphic shapes in background such as lines, bitmap logo, circles etc...

#### **Dynamic elements:**

Dynamic elements are elements such as texts or values that will have an undefined value at the design time of the report. These dynamic components will receive their values just before the printing of the report; they are set with the respective variables at design time.

All the elements are active before printing. This allows hiding, displaying or moving by traditional instructions, especially printing your report according to your criteria.

## **Example of a report**

On this form we have positioned some static elements (in background) :

A Metafile 'Don't Forget'., rectangles and Texts.

## Dynamic elements:

A text XX/XX/XXXX that receives (by program) the date before printing.

4 numerical values without decimals which are affected by the expert to global variables.

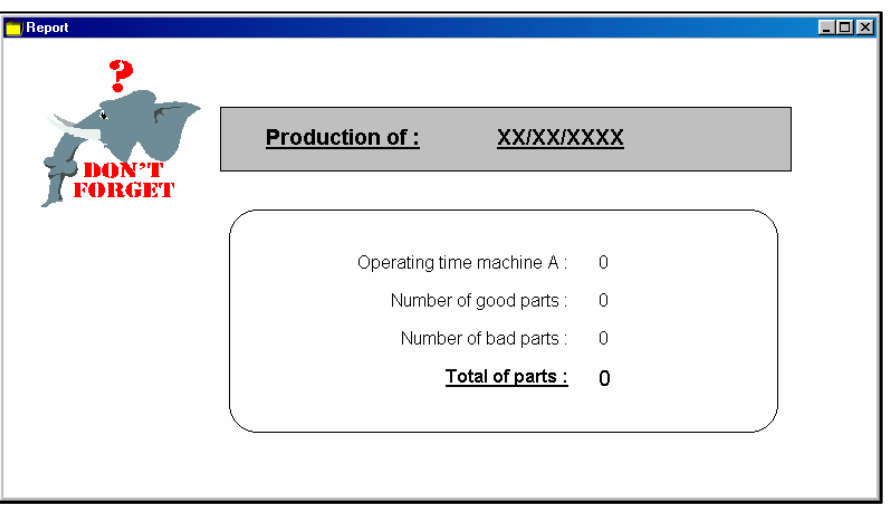

This form can be named Report1 (Report1.syn) and added in your application.

# **Printing the report.**

You can print the report **By Program everywhere in your application** 

#### **Example** :

**If** Button **Then PrintReport**('Report1'); **Then PrintReport**('Report2');

## **By using the component (in the Toolbox).**

This component can print the report by clicking the button or by a bit.

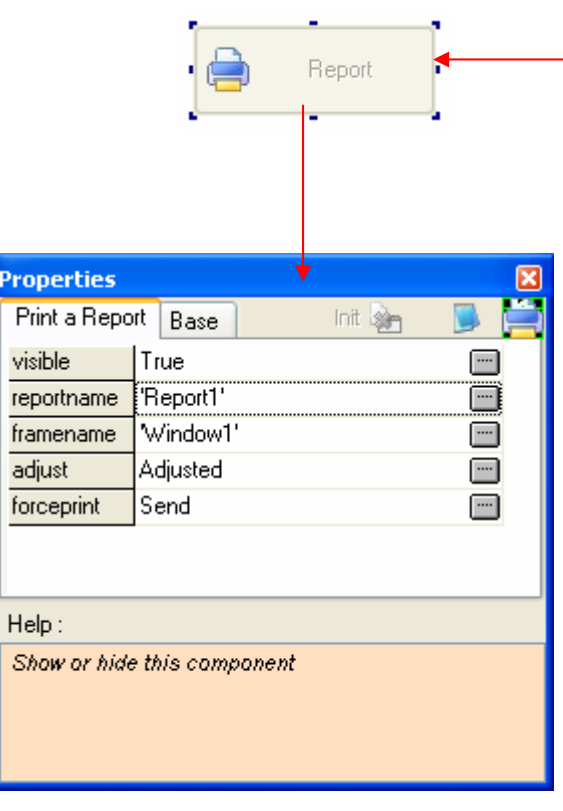

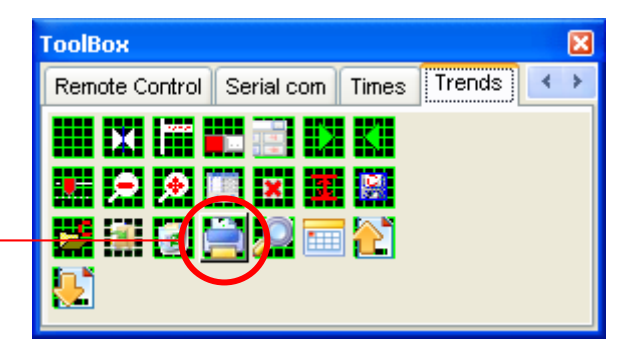

**Visible** : Button Visible or hidden.

**ReportName** : Name of the form used as a model **FrameName** : Not used if no Trend or grid in the report

**Adjusted**: Not used if no Trend in the report. **ForcePrint** : Bit to print the report by program. This bit must be set by your program then reset by it

# **Including trends and grids in a report**

You can include Trends and Grids in your report. You must place simple windows receiving the trend and receiving the Grid in the report framework etc..

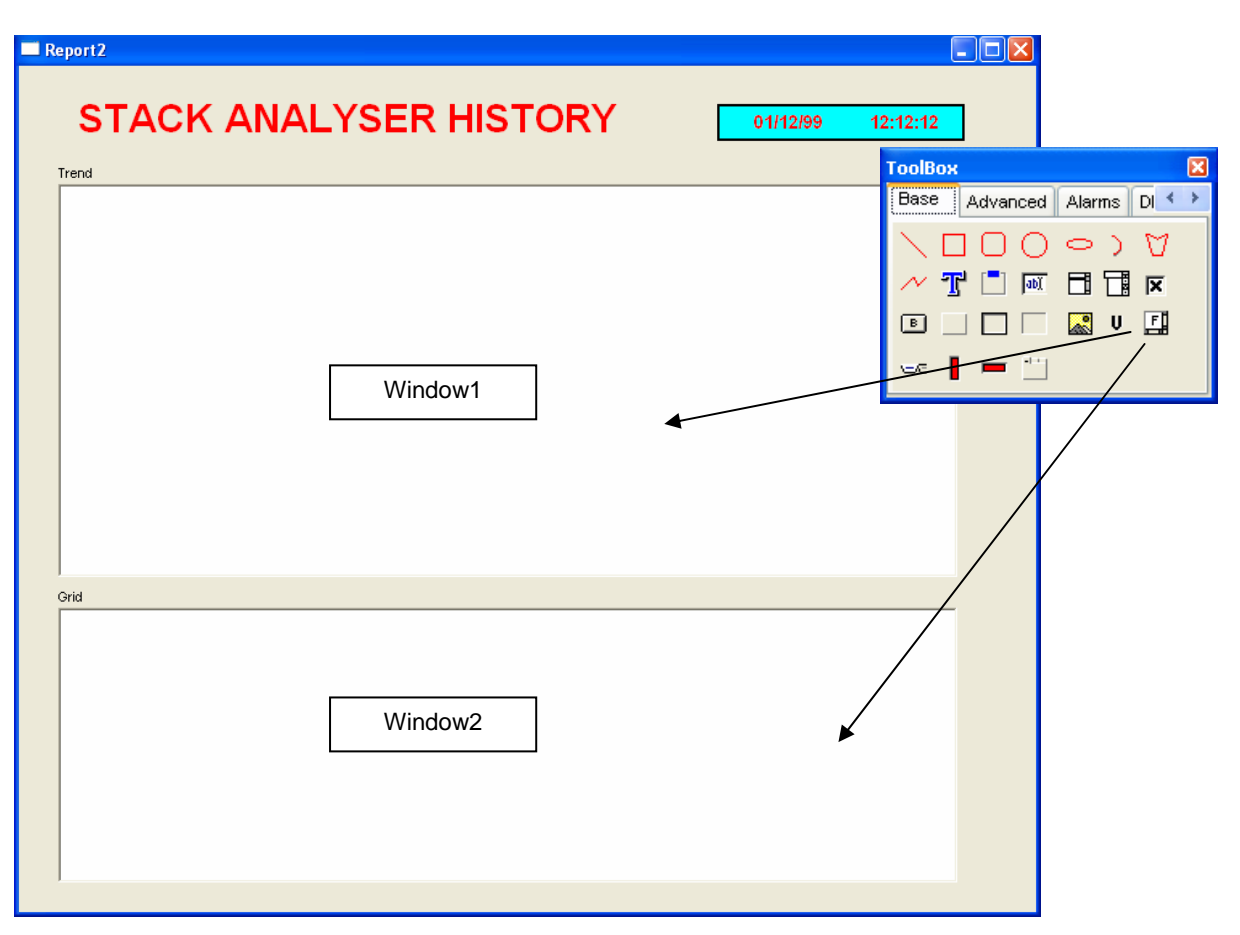

This is your form representing your final report. At print time *Window1* and *Window2* will be replaced by your trend and your grid.

Note : You can place several Grids and Trends on a same report.

Before printing the report we'll have to affect the trend and the grid handle to each respective window. (see *TrendToReport* function on next page)

## **Case 1 (one Grid/Trend):**

If you have only One Trend or One Grid in your report, you can use the *Printreport* component*.* This component must be placed in the same form of the trend or the grid affected to the report.

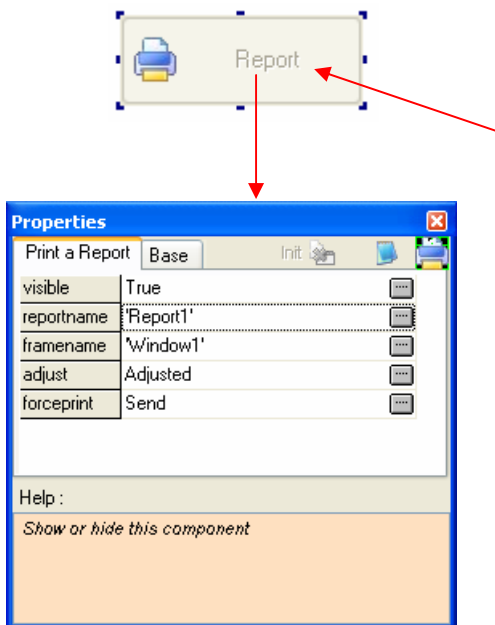

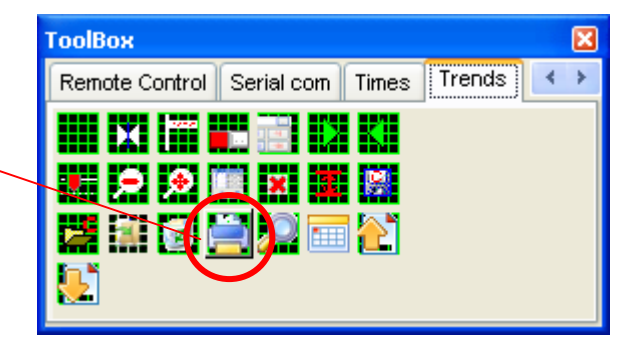

**Visible**: component Visible or hidden at runtime. **ReportName** : Name of the form used as a report framework.

**FrameName** : Name of the Window in the report **Adjusted** : Width adjusted or fidel representation of the screen.

**ForcePrint** : Bit (Boolean) to print the report by program. This bit must be set by your program then Reset also by it

# **Case 2 (several Grid/Trend):**

You have several grids or trends on the report. You must affect each frame (windows) of the report by program with the **TrendtoReport** Function.

**TrendtoReport**(ReportName,WindowFrame, GridTrendHandle);

This function affects a trend or a grid handle to specific window's Frame in a report.

**ReportName** is the name of the form used as report framework.

**WindowFrame** is the name of the window in the report receiving the handle.

**GridTrendHandle** is the handle of the Grid or the trend affected to the frame in the report.

#### **GetHdleComponent**

This function retrieves the handle of a grid or a trend. This instruction refers to the current component. To get a specific handle first switch to the component by the instruction **GO2** (name of component).

#### **Example of program**

Affecting the trend or the grid handle to each window in the report. Here the report name is REPORT1

This Program must in the form **containing the Trend and the Grid** (to get theirs handles)

```
{*** XPBUTTON4 ***************************************} 
SObject Procedure XPBUTTON4; 
Begin 
   If Button then
   Begin 
     GO2('Window4'); // switch to your Trend window4 
      TrendtoReport('REPORT1','Window1',GethdleComponent); 
     GO2('Window5'); // switch to your the Grid Window5 
       TrendtoReport('REPORT1','Window2',GethdleComponent); 
       PrintReport('REPORT1'); 
   End; 
End;
```